## **PSCM APP. B MPG 6 - W3YVQ MPG6A2V14AWCIMEX 6A2-1**

## <span id="page-0-2"></span>**MPG-6 SUPPORT GUIDANCE, W3YVQ MPG6A2V14AWCIMEX, 3/14**

## **WINLINK CLASSIC BATCH FILE IMPORTING AND EXPORTING - TEXT**

#### **On this page:**

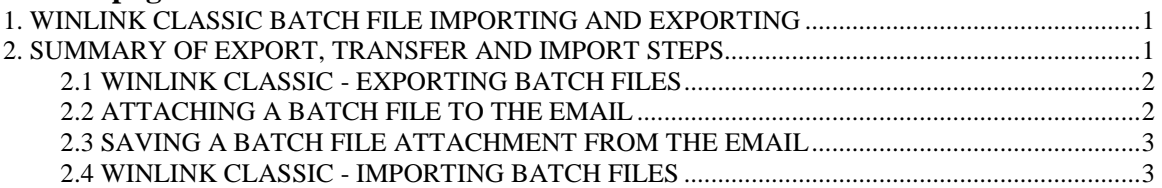

## <span id="page-0-0"></span>**1. WINLINK CLASSIC BATCH FILE IMPORTING AND EXPORTING**

The use of the Winlink Classic Message Manager export and import functions permits easy cross-filing of NTS messages sent via WL2K *Radio-email*. Batch Files of NTS Radiograms may be created and read in text editors by any station. These Batch Files may be sent in *Radio-email* attachments to NTSD stations using Winlink Classic and **imported** into the Message Manager for posting, downloading, sorting and **exporting** for forwarding according to criteria set up in the Classic FORWARD.APS file. NTSD stations may use WL2K *Radio-email* or station-to-station transfers with AirMail to move Batch Files to other NTSD stations or outlets.

### [Return to top of page.](#page-0-2)

## <span id="page-0-1"></span>**2. SUMMARY OF EXPORT, TRANSFER AND IMPORT STEPS**

#### **Notes:**

The following sections are a text summary of the Batch File exporting, transfer by *Radio-email*, and importing processes. A presentation of these steps with screen images is presented in: MPG6A3, NTSD MBO Batch File Import/Export with Images

It will be assumed that readers of this document are familiar with the basic operation of the Winlink Classic MBO application and its radio modules, and with basic operation of the WL2K network and the AirMail client software package for sending and receiving *Radio-email*.

The MPG Chapter 6, MPG6A8, Batch File and Plain Text Guidance, provides guidance for **Batch Files** and handling Radiograms via Type 1 *Radio-email*, as well as for other Types of *Radio-email* which the NTSD may handle.

## <span id="page-1-0"></span>**2.1 WINLINK CLASSIC - EXPORTING BATCH FILES**

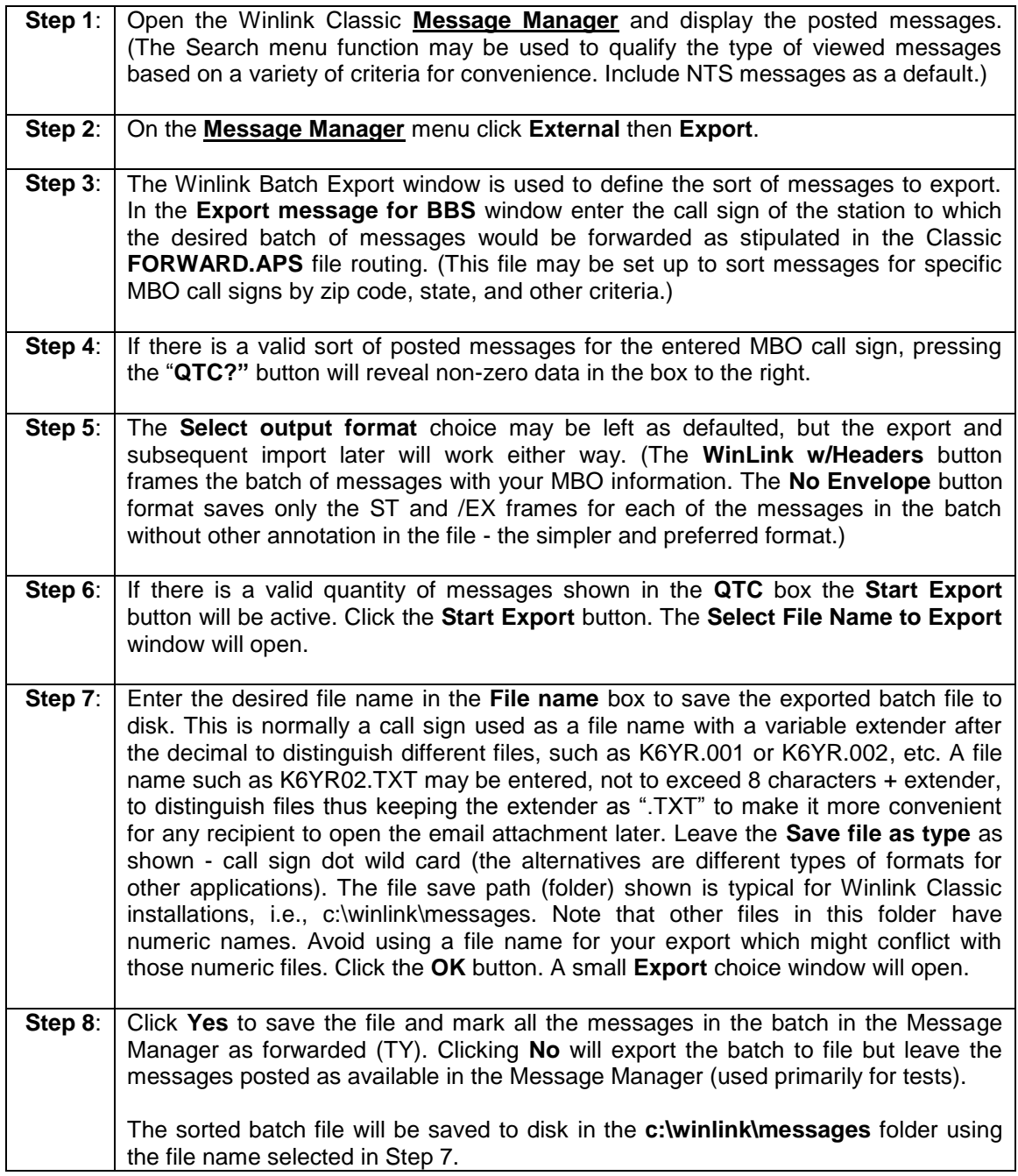

# <span id="page-1-1"></span>**2.2 ATTACHING A BATCH FILE TO THE EMAIL**

Create a *Radio-email* in AirMail, RMS-Express, or Paclink addressed to the desired NTSD MBO or any other WL2K Target Station station. Attach the saved batch file from c:\winlink\messages to the *Radio-email* (use the AirMail menu, **File, Attach File**, or the equivalent in the email application used with Paclink). Post the email onto WL2K using telnet/internet, packet radio, or HF radio. AirMail station-to-station transfers or internet email may also be used.

# **PSCM APP. B MPG 6 - W3YVQ MPG6A2V14AWCIMEX 6A2-3**

### <span id="page-2-0"></span>**2.3 SAVING A BATCH FILE ATTACHMENT FROM THE EMAIL**

Open the received email, right click the attachment icon for the batch file and use **Save As** to save the file to c:\winlink\messages.

# <span id="page-2-1"></span>**2.4 WINLINK CLASSIC - IMPORTING BATCH FILES**

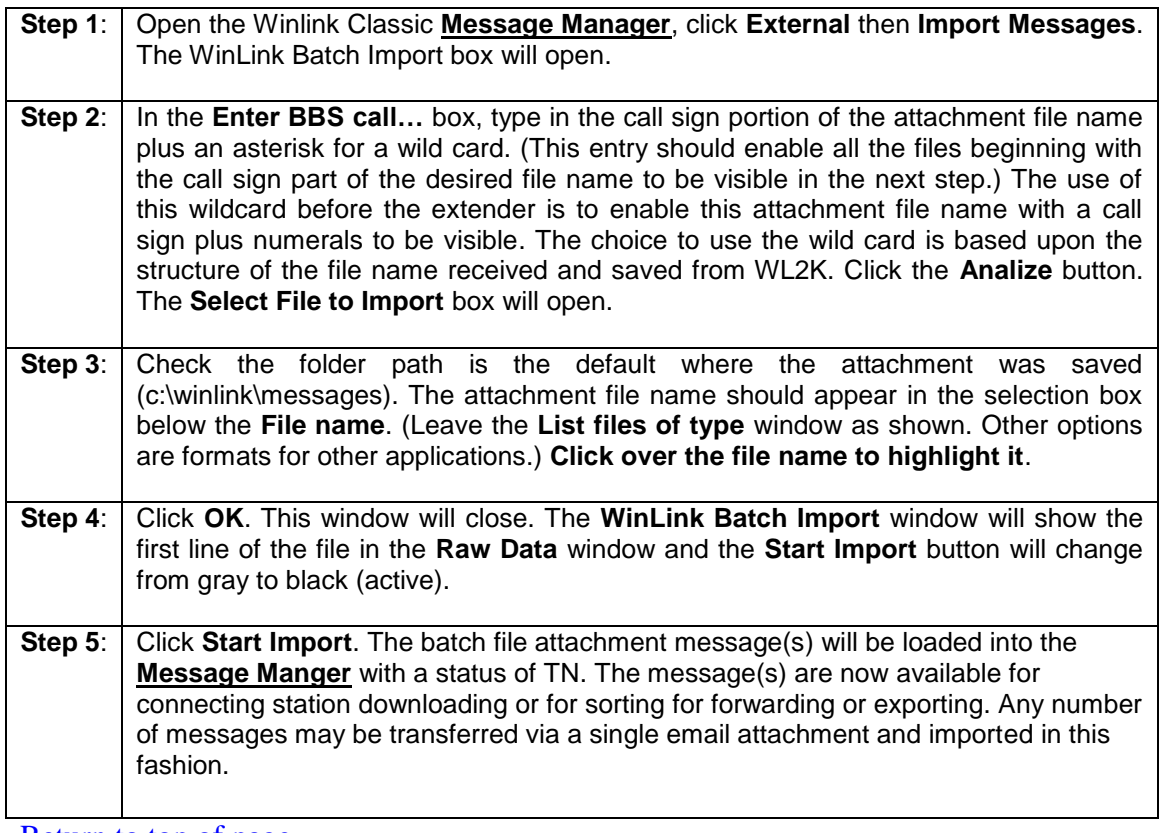

[Return to top of page.](#page-0-2)

\_\_\_\_\_\_\_\_\_\_\_\_\_\_\_\_\_\_\_\_

Page last updated MAR 28, 2014 "Windows" operating system and editor references are trademarks of the Microsoft Corp. ARES® is a trademark of the ARRL, Newington, CT W3YVQ MAY 06